## REGRESSION

On the 83 and 84:

To graph the scatter plot… STAT Edit <enter data> STATPLOT PLOT1 ON ENTER Zoom 9:ZoomStat

To compute the regression coefficients… STAT CALC <select regression type> ENTER

Your home screen should now say LinReg (or whatever regression type you chose). You need to make it say LinReg L1,L2,Y1 before you hit ENTER again.

To get L1, press  $2<sup>nd</sup>$  1. The comma is above the 7 key. To get L2, press  $2<sup>nd</sup>$  2. To get Y1, press VARS, Y-VARS, 1:Function, 1:Y1.

To use the regression for prediction, the equation is in  $Y=$ 

## **COMMOM PROBLEMS and how to fix them:**

If you are missing a list, such as L1 or L2, go to STAT, EDIT, 5:SetUpEditor.

If you would like to see the correlation coefficient (R value) for a regression, go to your catalog (2nd 0) and scroll down until you see DiagnosticsOn. Select it, then push Enter.

On the 82 and as an alternative method for the 83 and 84:

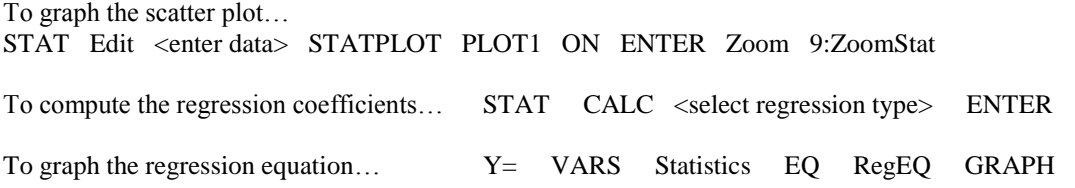

On the 85:

To graph the scatter plot: STAT EDIT <two down arrows then enter data> CLRxy set your window to an appropriate size STAT DRAW SCAT

To compute the regression coefficients: STAT CALC <two down arrows> <select regression type>

To graph the regression equation: GRAPH  $y(x)$ = STAT VARS RegEq

To use the regression for prediction: STAT FCST or use the equation in  $y=$  On the 86:

To graph the scatter plot: STAT EDIT <enter data including 1s in fStat> EXIT STAT PLOT PLOT1 <choose type and mark> GRAPH ZOOM ZDATA

To compute the regression coefficients: STAT CALC <select regression type>

To graph the regression equation: GRAPH  $y(x) = \text{STAT}$  VARS RegEQ

To use the regression for prediction: STAT FCST or use the equation in  $y=$